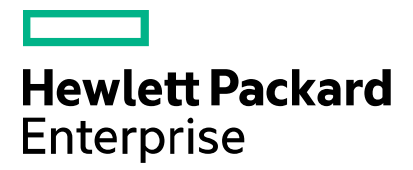

Cloud Service Automation

# **LDAP Configuration Tool**

Software version: 4.80

Document release date: January 2017 [\(Document Change Notes\)](#page-8-0)

Software release date: January 2017

## **Contents**

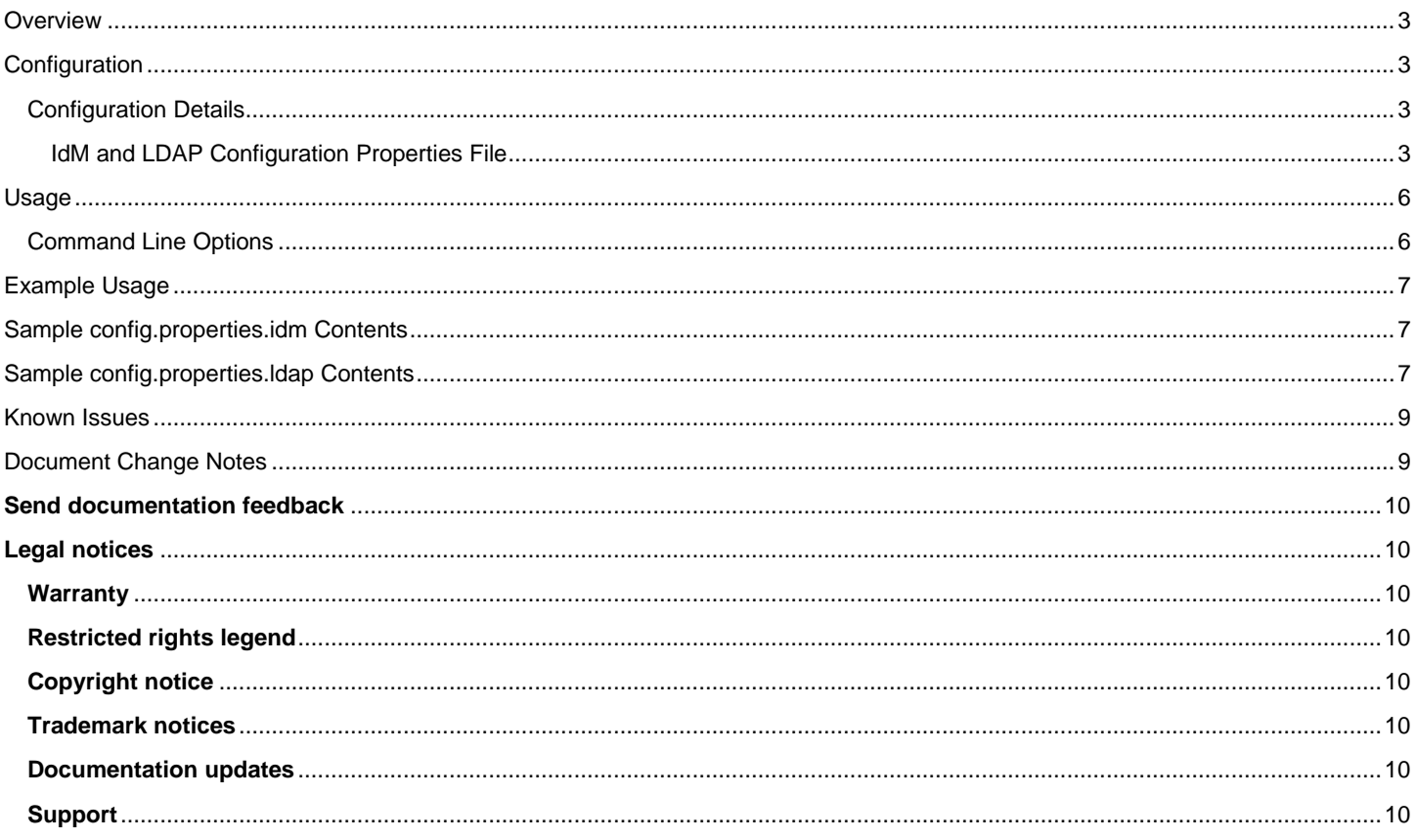

## <span id="page-2-0"></span>**Overview**

The LDAP Configuration Tool is a command line tool for HPE Cloud Service Automation (CSA) that creates or updates the LDAP configuration of an organization.

LDAP (Lightweight Directory Access Protocol) used by CSA is used to:

- Authenticate a user's login to the Cloud Service Management Console or Marketplace Portal
- Authenticate a user's access to information
- Authorize a user's access to information

The LDAP Configuration Tool provides the same actions available in the Cloud Service Management Console: configure LDAP for authentication to log in to CSA and configure LDAP to access information in CSA. To completely configure access to CSA, using the Cloud Service Management Console, you must also configure access control for an organization to authorize a user's access to information. Refer to the Cloud Service Management Console online help for more information about configuring access control.

## <span id="page-2-1"></span>**Configuration**

The LDAP Configuration Tool is located in <csa\_home>\Tools\LdapTool\ where <csa\_home> is the directory in which CSA is installed.

### <span id="page-2-2"></span>**Configuration Details**

#### <span id="page-2-3"></span>**IdM and LDAP Configuration Properties File**

IdM and LDAP configuration properties files are required by the LDAP Configuration Tool when creating or updating the LDAP configuration of an organization. These configuration properties files must be located in the same folder as the  $1$ dap-tool. jar file (<csa\_home>\Tools\LdapTool\). Sample configuration properties files can be generated using the LDAP Configuration Tool (see [Generating Sample Configuration Properties Files"](#page-2-4) for more information).

- IdM configuration properties file Required information used to communicate with the HP CSA Identity Management. In the examples used in this document, this file is named config.properties.idm, but you can use a different name. To specify the file in the command line, use the –c or –-config option.
- If you use the sample IdM configuration properties file, you must provide or update the property values. See "IdM Configuration Properties File Parameters" for more information about the contents of this file. See "Sample config.properties.idm Contents" for examples of this file.
- LDAP configuration properties file Required information used to specify the LDAP configuration to be created or updated. In the examples used in this document, this file is named config.properties. Idap, but you can use a different name. To specify the file in the command line, use the  $-1$  or  $-$ -1dapconfig option.
- All required properties (Hostname, Port, User Email, Group Membership, Manager Identifier, Manager Identifier Value, User Name Attribute and User Search Filter) must be provided in this file. If you use the sample LDAP configuration properties file, you must uncomment and provide values for the required properties. See ["LDAP Configuration Properties File Parameters"](#page-3-0) for more information about the contents of this file. See ["Sample config.properties.ldap](#page-6-2) Contents" for examples of this file.

#### <span id="page-2-4"></span>**Generating Sample Configuration Properties Files**

The  $ldap-tool$ . jar produces sample configuration properties files by executing the following at the command prompt:

"<csa\_jre>\bin\java" –jar ldap-tool.jar –g

where <csa\_jre> is the directory in which the JRE that is used by CSA is installed.

The following sample configuration properties files are generated:

- config.properties.ldap
- config.properties.idm

Update the contents of config.properties.idm as needed, as described in the table below.

In the current directory, make a copy of the sample LDAP configuration properties file as a backup file. Then, edit the config.properties.ldap file, as necessary (you must uncomment and provide values for the required properties). See "LDAP [Configuration Properties File Parameters"](#page-3-0) for more information about the properties.

#### **IdM Configuration Properties File Parameters**

This table lists the parameters found in the IdM configuration file.

*Table 1. IdM Configuration Properties File Parameters*

| <b>Property Name</b>             | <b>Description</b>                                                                                                    |
|----------------------------------|----------------------------------------------------------------------------------------------------|
| idmConfig.Url                    | The system on which CSA is installed.                                                                                                    |
|                                  | Default: https://127.0.0.1:8444                                                                                                    |
| securityIdmTransport<br>UserName | The user used to authenticate CSA Consumption REST API calls.                                                                                                    |
|                                  | Default: idmTransportUser                                                                                                    |
| securityIdmTransport<br>Password | The password for the user used to authenticate CSA Consumption REST API calls.                                                                                                    |
|                                  | The password should be encrypted (see "Encrypt a Password" in the CSA Configuration Guide<br>for instructions on encrypting passwords).                                                                                     |
|                                  | An encrypted password is preceded by ENC without any separating spaces and is enclosed in<br>parentheses.                                                                                                    |
|                                  | If you have configured CSA to be FIPS 140-2 compliant, encrypt this password after you have<br>configured CSA to be FIPS 140-2 compliant (that is, you should use the updated encryption<br>tools to encrypt the password). |
|                                  | Example                                                                                                    |
|                                  | securityIdmTransportPassword=ENC(rlbE840uFDlert5441fe70jkY)                                                                                                    |

#### <span id="page-3-0"></span>**LDAP Configuration Properties File Parameters**

This table lists the parameters found in the LDAP configuration file.

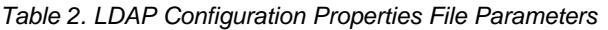

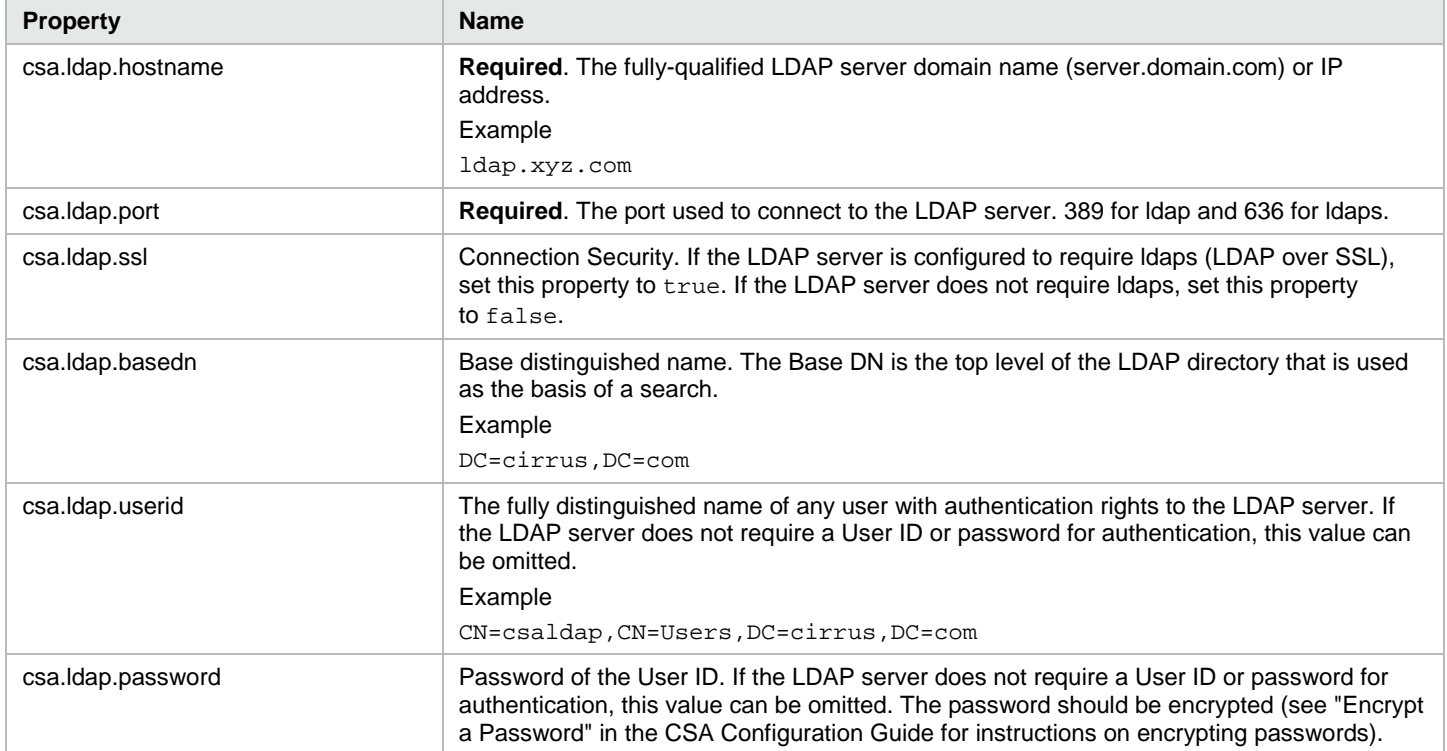

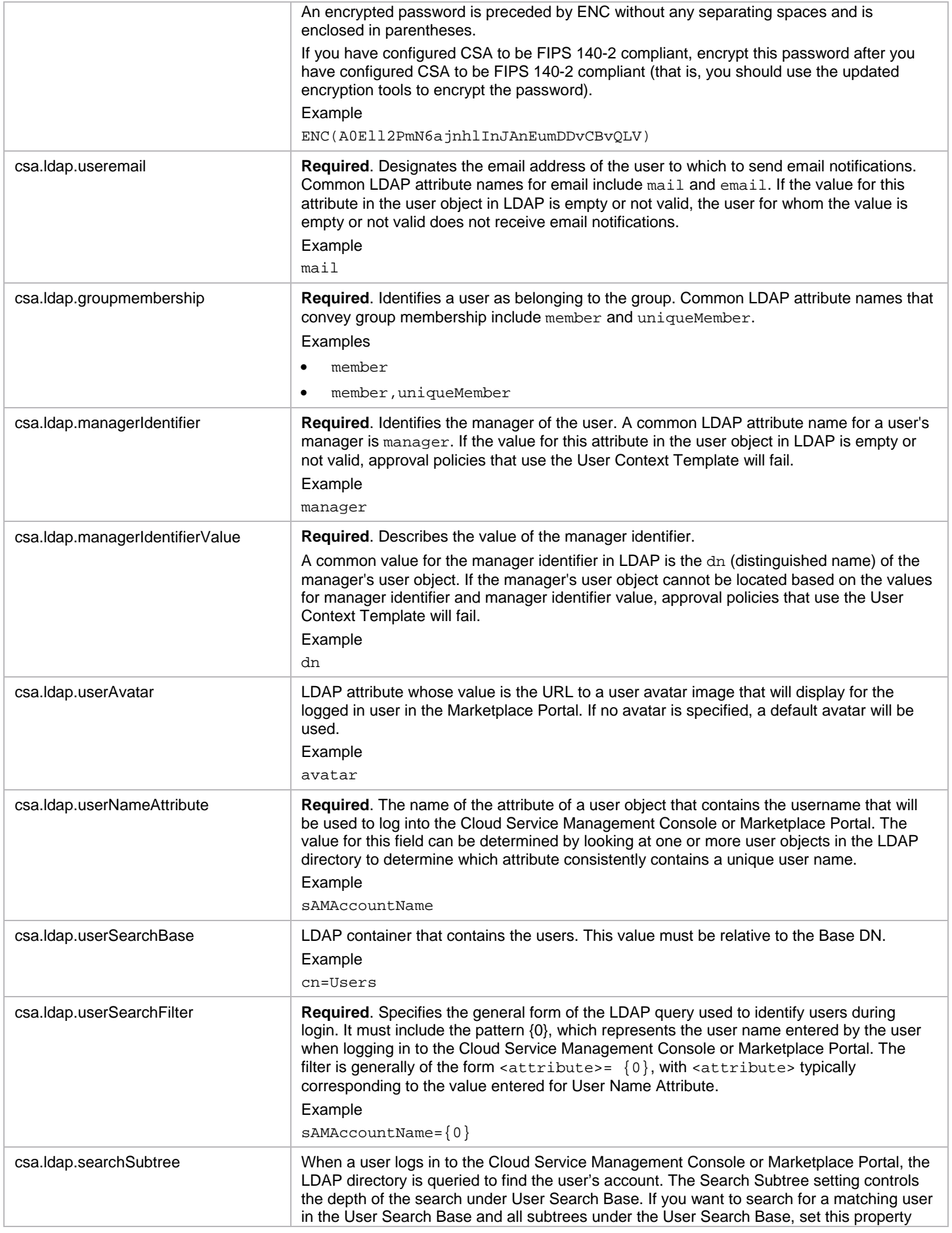

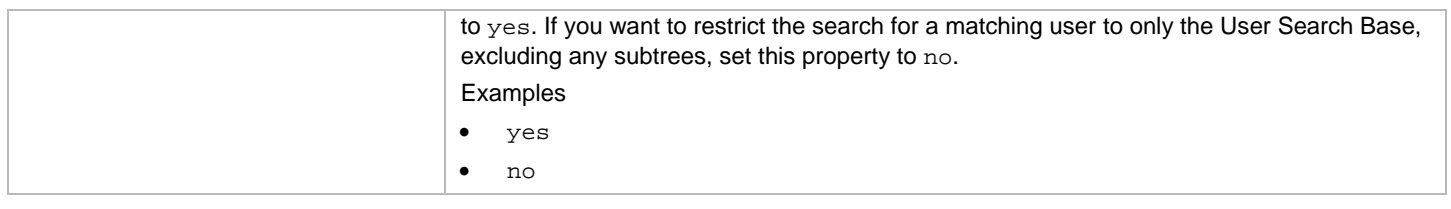

### <span id="page-5-0"></span>**Usage**

#### <span id="page-5-1"></span>**Command Line Options**

The command options and sub-options for the LDAP Configuration Tool are shown in the following table.

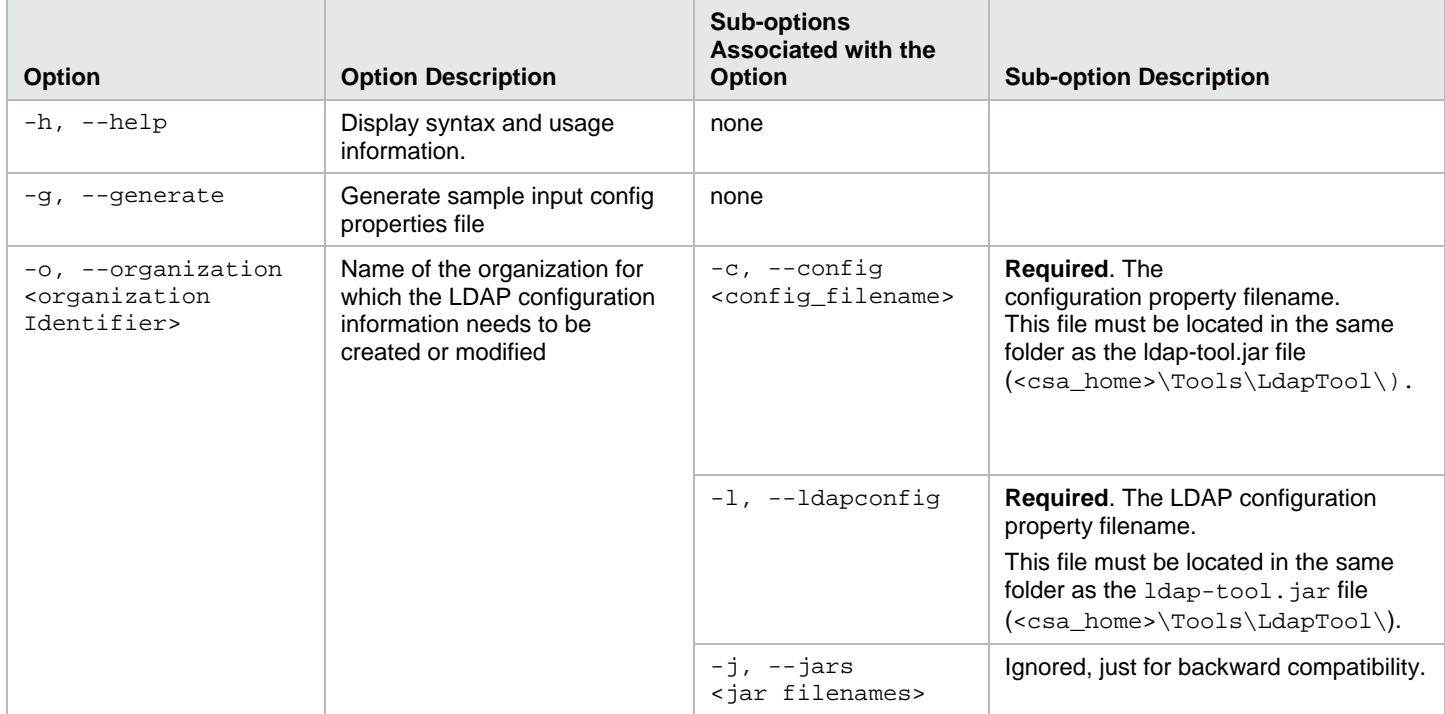

To list the supported options, invoke the LDAP Configuration Tool from the command line as follows:

```
java.exe -jar ldap-tool.jar –h
usage: java -jar ldap-tool.jar
       java -jar ldap-tool.jar -o [organization Identifier][-c [Configuration properties file name]]
      -l [ldap configuration properties file name]]
        java -jar ldap-tool.jar -h
        java -jar ldap-tool.jar -g 
LDAP tool - The LDAP tool can be used to create or update LDAP configuration for an organization.
Only a user with CSA administrator role will be able to run this tool.
 -c,--config <config property file> The config property file name.
    --dbconfig <config property file> The same as --config, just for backward compatibility.
 -g,--generate Generate Sample input config properties file<br>-h,--help<br>Print the usage information.
                                         Print the usage information.
 -j,--jars <Oracle JARs> Ignored, just for backward compatibility
 -l,--ldapconfig <config property file> The LDAP config property file name.
 -o,--organizationIdentifier Name of the organization for which LDAP configuration
```
For more information on the LDAP configuration information that needs to be provided in the config properties file, please refer to the LDAP Configuration Tool Guide.

needs to be created or updated.

## <span id="page-6-0"></span>**Example Usage**

#### **Note:**

When running the LDAP Configuration Tool to create or update the LDAP configuration for an organization, you are prompted for a username and password. This user MUST be assigned to the CSA Administrator role. Users who are not assigned to this role cannot create or update the LDAP configuration for an organization.

• Display the LDAP Configuration Tool help:

"<csa\_jre>\bin\java" -jar ldap-tool.jar –h

Generate sample configuration properties files:

```
"<csa_jre>\bin\java" -jar ldap-tool.jar –g
```
• Create/update LDAP configuration for an organization:

"<csa\_jre>\bin\java" -jar ldap-tool.jar –o orgIdentifier –c config.properties.idm –l config.properties.ldap

## <span id="page-6-1"></span>**Sample config.properties.idm Contents**

```
# A sample config properties file for CSA running locally
idmConfig.Url=https://127.0.0.1:8444
# IDM Transport User Name.
securityIdmTransportUserName=idmTransportUser
# IDM Transport User Password.
securityIdmTransportUserPassword=ENC(AR3r0wcMNgOVZ/cFv//Y60r1pYQ9BshH/mSb6VSaVj8=)
```
## <span id="page-6-2"></span>**Sample config.properties.ldap Contents**

```
csa.ldap.hostname=172.16.200.50
csa.ldap.port=389
csa.ldap.ssl=false
csa.ldap.basedn=DC=cirrus,DC=com
csa.ldap.userid=CN=csaldap,CN=Users,DC=cirrus,DC=com
csa.ldap.password=ENC(A0Ell2PmN6ajnhlInJAnEumDDvCBvQLV)
csa.ldap.useremail=mail
csa.ldap.groupmembership=member
csa.ldap.managerIdentifier=manager
csa.ldap.managerIdentifierValue=dn
csa.ldap.userAvatar=avatar
csa.ldap.userNameAttribute=sAMAccountName
csa.ldap.userSearchBase= 
csa.ldap.userSearchFilter=sAMAccountName={0}
csa.ldap.searchSubtree=no
```
#### Generated Sample LDAP Configuration Properties File

# Sample properties file for LDAP configuration in CSA. # Required. The fully-qualified LDAP server domain name (server.domain.com) or IP address.

- # Example: ldap.xyz.com
- # csa.ldap.hostname=

# Required. The port used to connect to the LDAP server. 389 for ldap and 636 for ldaps.

# Example: 389 # csa.ldap.port= # Required. This LDAP attribute designates the email address of the user to which to send email notifications. Common LDAP attribute names for email include mail and email. # If the value for this attribute in the user object in LDAP is empty or not valid, the user for whom the value is empty or not valid does not receive email notifications. # Example: mail #csa.ldap.useremail= # Required. This LDAP attribute identifies a user as belonging to the group. Common LDAP attribute names that convey group membership include member and uniqueMember. # Example: member,uniqueMember #csa.ldap.groupmembership= # Required. This LDAP attribute identifies the manager of the user. A common LDAP attribute name for a user's manager is manager. If the value for this # attribute in the user object in LDAP is empty or not valid, approval policies that use the User Context Template will fail. # Example: manager #csa.ldap.managerIdentifier= # Required. This LDAP attribute describes the value of the manager identifier. # A common value for the manager identifier in LDAP is the dn (distinguished name) of the manager's user object. # If the manager's user object cannot be located based on the values for manager identifier and manager identifier value, approval policies that use the User Context Template will fail. # Example: dn #csa.ldap.managerIdentifierValue= # Required. The name of the attribute of a user object that contains the username that will be used to log into the Cloud Service Management Console or Marketplace Portal. # The value for this field can be determined by looking at one or more user objects in the LDAP directory to determine which attribute consistently contains a unique user name. # Example: sAMAccountName #csa.ldap.userNameAttribute= # Required. Specifies the general form of the LDAP query used to identify users during login. # It must include the pattern {0}, which represents the user name entered by the user when logging in to the Cloud Service Management Console or Marketplace Portal. The filter is generally of the form <attribute>= 0}, with <attribute> typically corresponding to the value entered for User Name Attribute. # Example: sAMAccountName={0} #csa.ldap.userSearchFilter= # Connection Security. If the LDAP server is configured to require ldaps (LDAP over SSL), set this attribute to true. # Example: false #csa.ldap.ssl= # Base distinguished name. The Base DN is the top level of the LDAP directory that is used as the basis of a search. # Example: DC=dom,DC=com

#csa.ldap.basedn=

# The fully distinguished name of any user with authentication rights to the LDAP server. If the LDAP server does not require a User ID or password for authentication, this value can be omitted. # Example: CN=ldap,CN=Users,DC=dom,DC=com #csa.ldap.userid=

# Password of the User ID. If the LDAP server does not require a User ID or password for authentication, this value can be omitted. # Example: password #csa.ldap.password=

# LDAP attribute whose value is the URL to a user avatar image that will display for the logged in user in the Marketplace Portal. If no avatar is specified, a default avatar will be used. # Example: avatar #csa.ldap.userAvatar=

# The LDAP container that contains users. This value must be relative to the Base DN. # Example:ou=People #csa.ldap.userSearchBase=

- # When a user logs in to the Cloud Service Management Console or Marketplace Portal, the LDAP directory is queried to find the user's account.
- # The Search Subtree setting controls the depth of the search under User Search Base.
- # If you want to search for a matching user in the User Search Base and all subtrees under the User Search Base, set the value of this attribute to yes.
- # If you want to restrict the search for a matching user to only the User Search Base, excluding any subtrees, set the value of this attribute to no.
- # Example: yes

#csa.ldap.searchSubtree=

### <span id="page-8-1"></span>**Known Issues**

None.

### <span id="page-8-0"></span>**Document Change Notes**

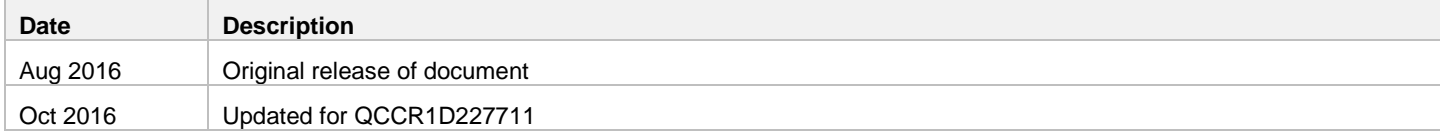

## <span id="page-9-0"></span>**Send documentation feedback**

If you have comments about this document, you can send them to [clouddocs@hpe.com.](mailto:clouddocs@hpe.com)

## <span id="page-9-1"></span>**Legal notices**

### <span id="page-9-2"></span>**Warranty**

The only warranties for Hewlett Packard Enterprise products and services are set forth in the express warranty statements accompanying such products and services. Nothing herein should be construed as constituting an additional warranty. Hewlett Packard Enterprise shall not be liable for technical or editorial errors or omissions contained herein. The information contained herein is subject to change without notice.

#### <span id="page-9-3"></span>**Restricted rights legend**

Confidential computer software. Valid license from Hewlett Packard Enterprise required for possession, use or copying. Consistent with FAR 12.211 and 12.212, Commercial Computer Software, Computer Software Documentation, and Technical Data for Commercial Items are licensed to the U.S. Government under vendor's standard commercial license.

### <span id="page-9-4"></span>**Copyright notice**

© Copyright 2017 Hewlett Packard Enterprise Development Company, L.P.

#### <span id="page-9-5"></span>**Trademark notices**

Adobe® is a trademark of Adobe Systems Incorporated.

Microsoft® and Windows® are U.S. registered trademarks of Microsoft Corporation.

Oracle and Java are registered trademarks of Oracle and/or its affiliates.

UNIX® is a registered trademark of The Open Group.

RED HAT READY™ Logo and RED HAT CERTIFIED PARTNER™ Logo are trademarks of Red Hat, Inc.

The OpenStack word mark and the Square O Design, together or apart, are trademarks or registered trademarks of OpenStack Foundation in the United States and other countries, and are used with the OpenStack Foundation's permission.

#### <span id="page-9-6"></span>**Documentation updates**

The title page of this document contains the following identifying information:

- Software Version number, which indicates the software version.
- Document Release Date, which changes each time the document is updated.
- Software Release Date, which indicates the release date of this version of the software.

To check for recent updates or to verify that you are using the most recent edition of a document, go to the following URL and sign-in or register: [https://softwaresupport.hpe.com.](https://softwaresupport.hpe.com./)

Select Manuals from the Dashboard menu to view all available documentation. Use the search and filter functions to find documentation, whitepapers, and other information sources.

You will also receive updated or new editions if you subscribe to the appropriate product support service. Contact your Hewlett Packard Enterprise sales representative for details.

### <span id="page-9-7"></span>**Support**

Visit the Hewlett Packard Enterprise Software Support Online web site at [https://softwaresupport.hpe.com.](https://softwaresupport.hpe.com/)